## Возможность ограничения взысканий суммой прожиточного минимума

В программе ЗУП 3.1 на релизе 3.1.23.20 была реализована возможность ограничивать взыскание суммой прожиточного минимума. Появляется эта возможность если в Настройках (Настройка – Расчет зарплаты) стоит галочка Ограничивать сумму удержаний процентом от заработной платы.

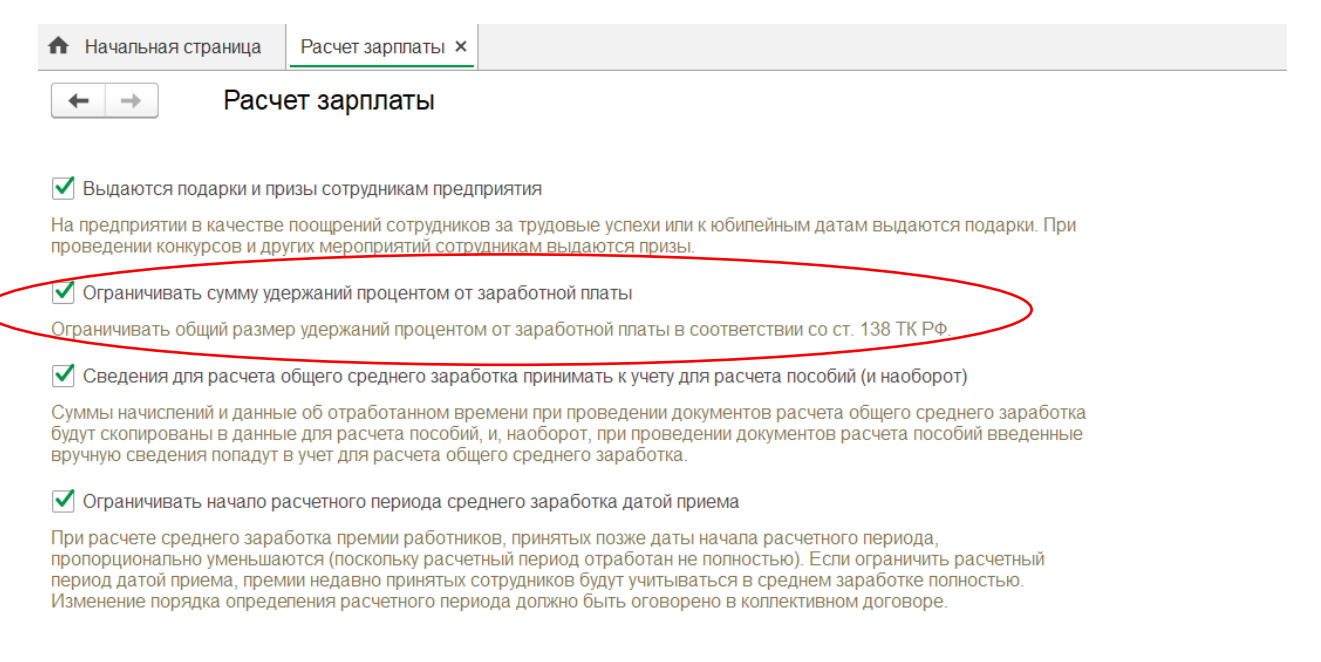

В документе Исполнительный лист появилась галочка Сохранять заработок с учетом прожиточного минимума.

После установки галочки открывается окно, где надо указать сколько прожиточных минимумов надо оставить сотруднику. Размер прожиточного минимума можно посмотреть в разделе Настройка – См. также – Прожиточные минимумы.

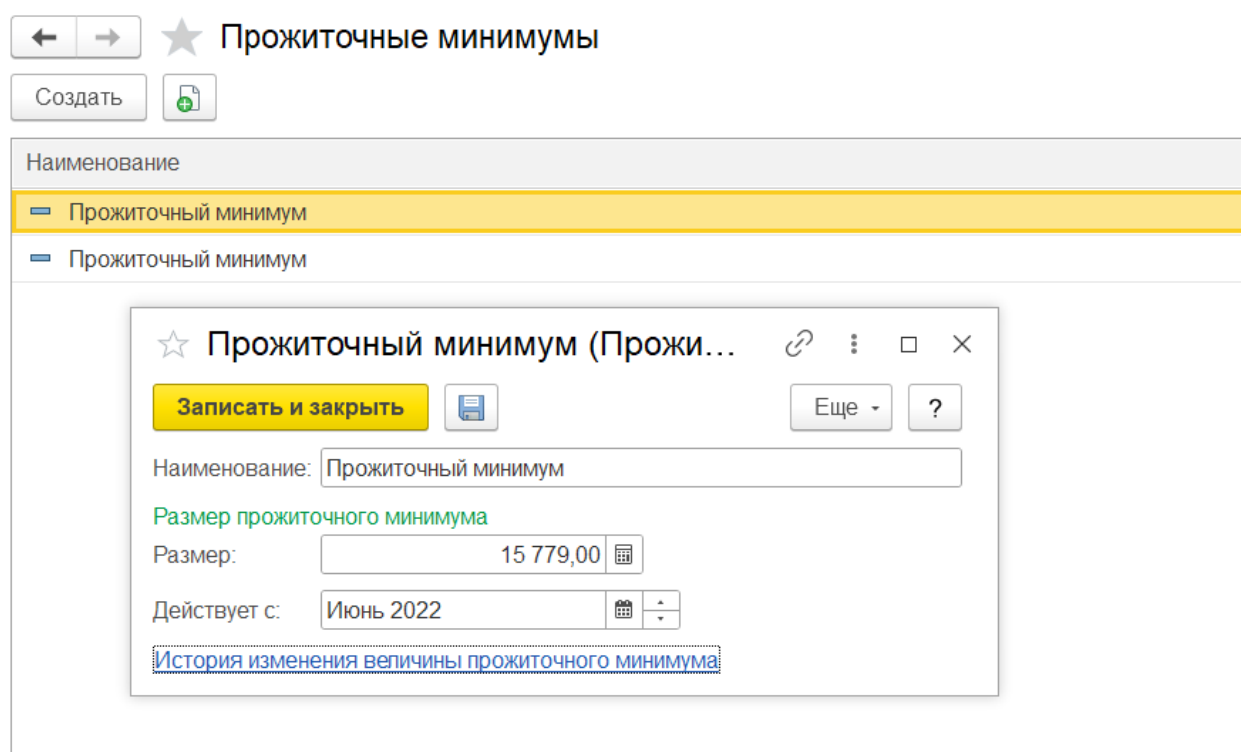

## Можно создать свой прожиточный минимум, ведь в каждом регионе он индивидуальный.

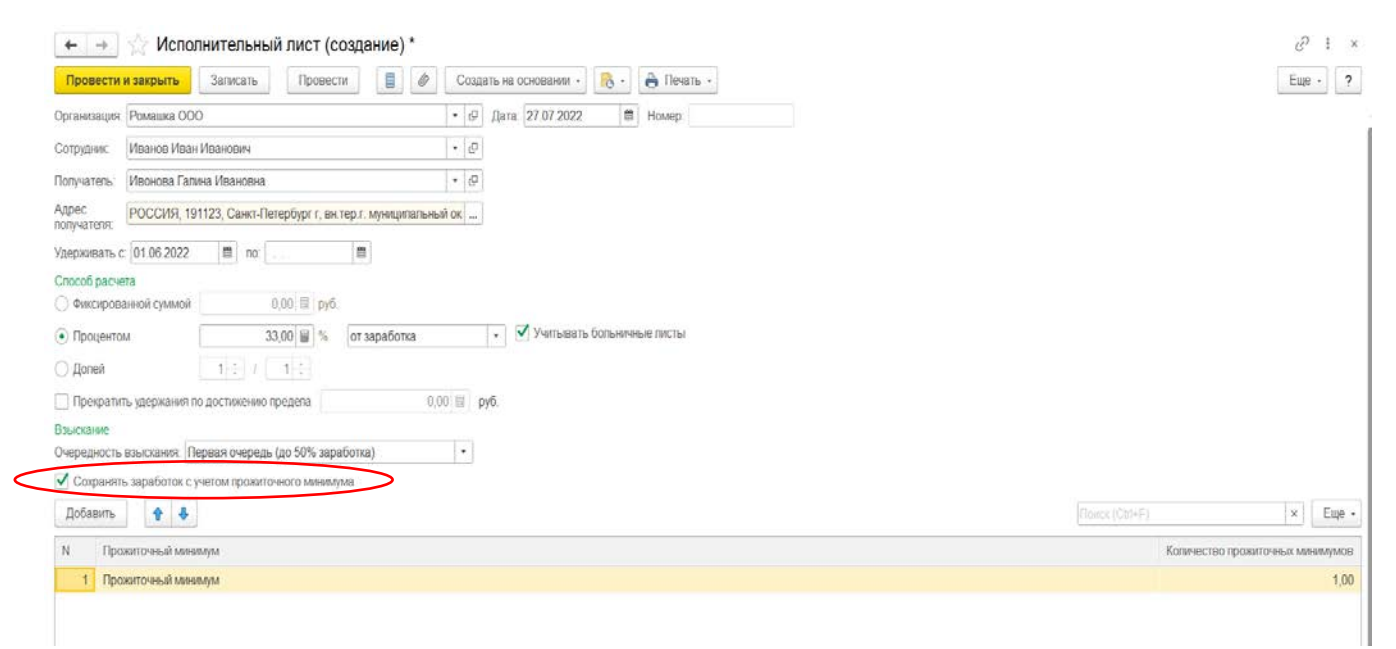

В нашем примере сотрудник платит алименты в размере 33% от заработка, заработок за месяц 21 500 рублей, НДФЛ 2 431 рубль (21 500-2800 вычеты\*13%). Сотрудник должен заплатить алименты в сумме 6 292 рубля 77 копеек (21 500 – 2431 НДФЛ\*33%). Получается, что на руки сотрудник получит 12 776 рублей 23 копейки (21 500-2431НДФЛ-

6292.77 алименты) а это, меньше прожиточного минимума нашего региона, который составляет 16 452 рублей с 01.01.2023 года.

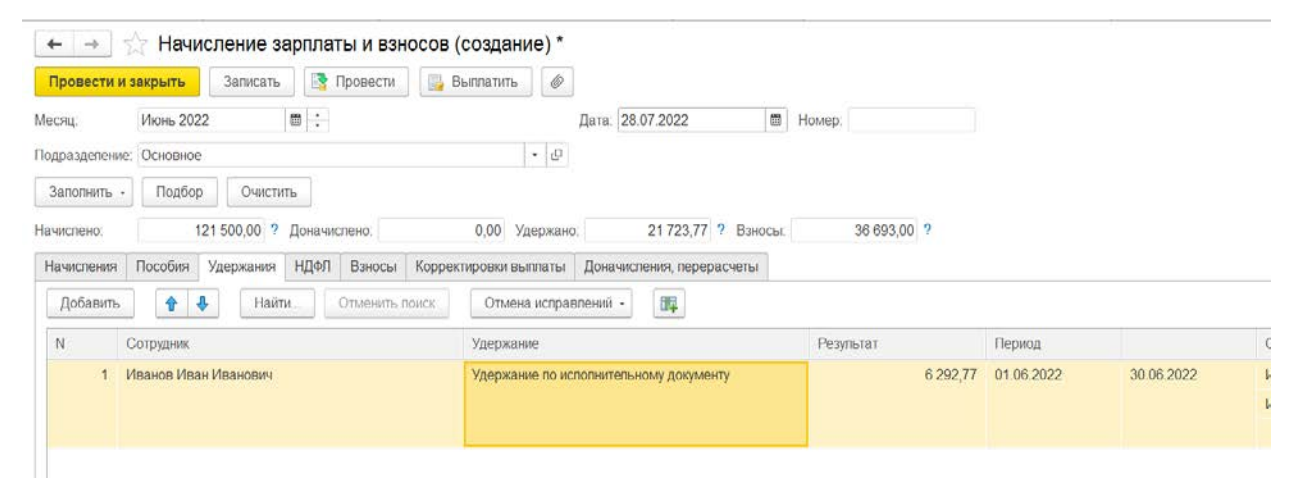

 После документа Начисление зарплаты и взносов (Зарплата – Начисление зарплаты и взносов), в котором произошел расчет суммы алиментов нужно сделать документ Ограничение взысканий (Зарплата – Удержания – Ограничения взысканий).

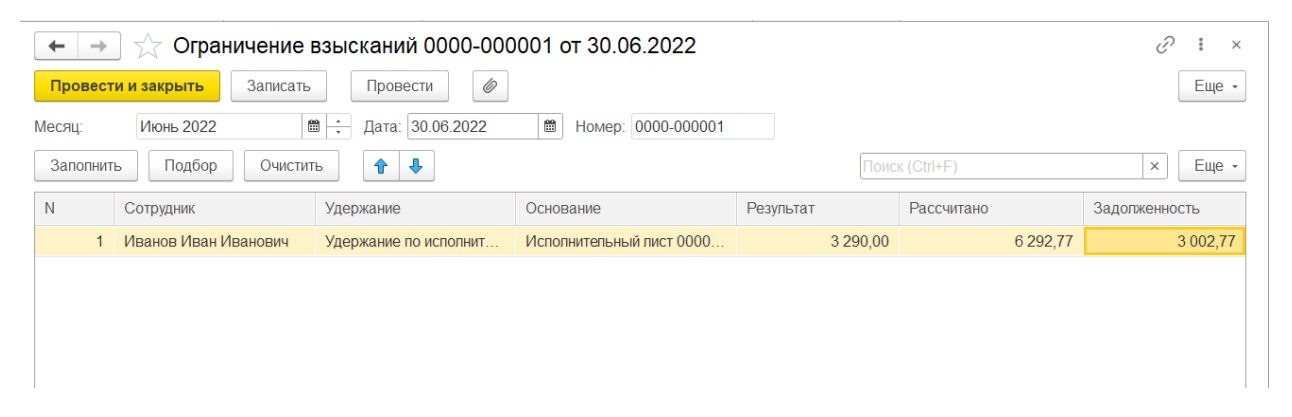

 В нем мы видим, что программа изменила результат удержания с 6 292 рублей 72 копеек на 3 290 рублей и оставила задолженность за сотрудником 3 002 рубля 77 копеек.

В расчетном листке сотрудника видно сумму удержания 3 290 рублей и сумму к выплате 15 779 рублей, что соответствует прожиточному минимуму.

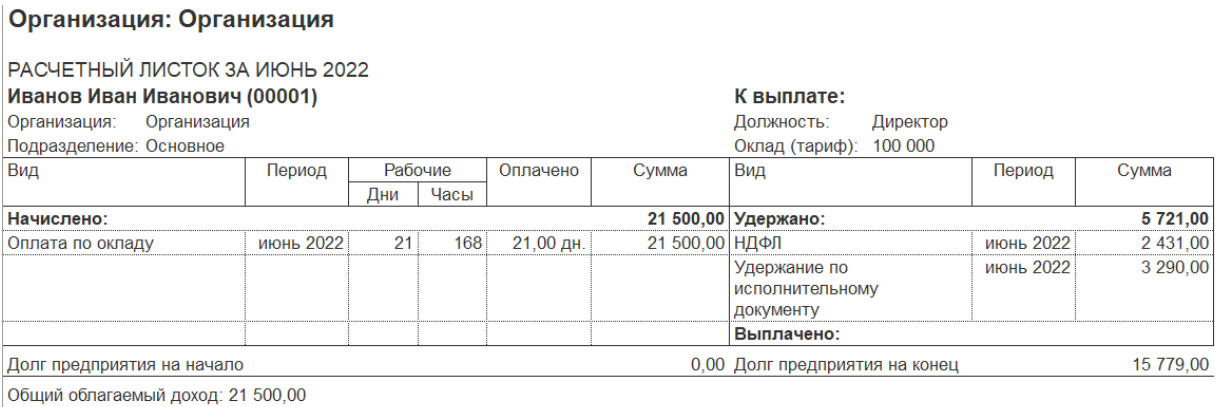

Вычетов на детей: 2 800,00

Оставшуюся задолженность программа перенесет на следующий месяц. Каждый месяц после документа Начисление зарплаты и взносов нужно будет создавать документ Ограничение взыскания.